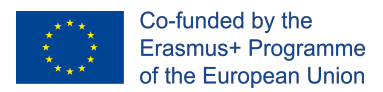

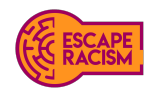

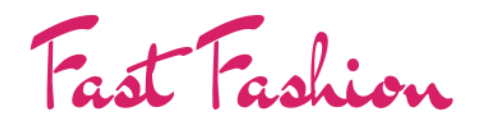

VIRTUAL ESCAPE ROOM

# **MANUAL DE ESCAPE ROOM VIRTUAL**

Escape Racism: Toolbox to Promote Inclusive Communities

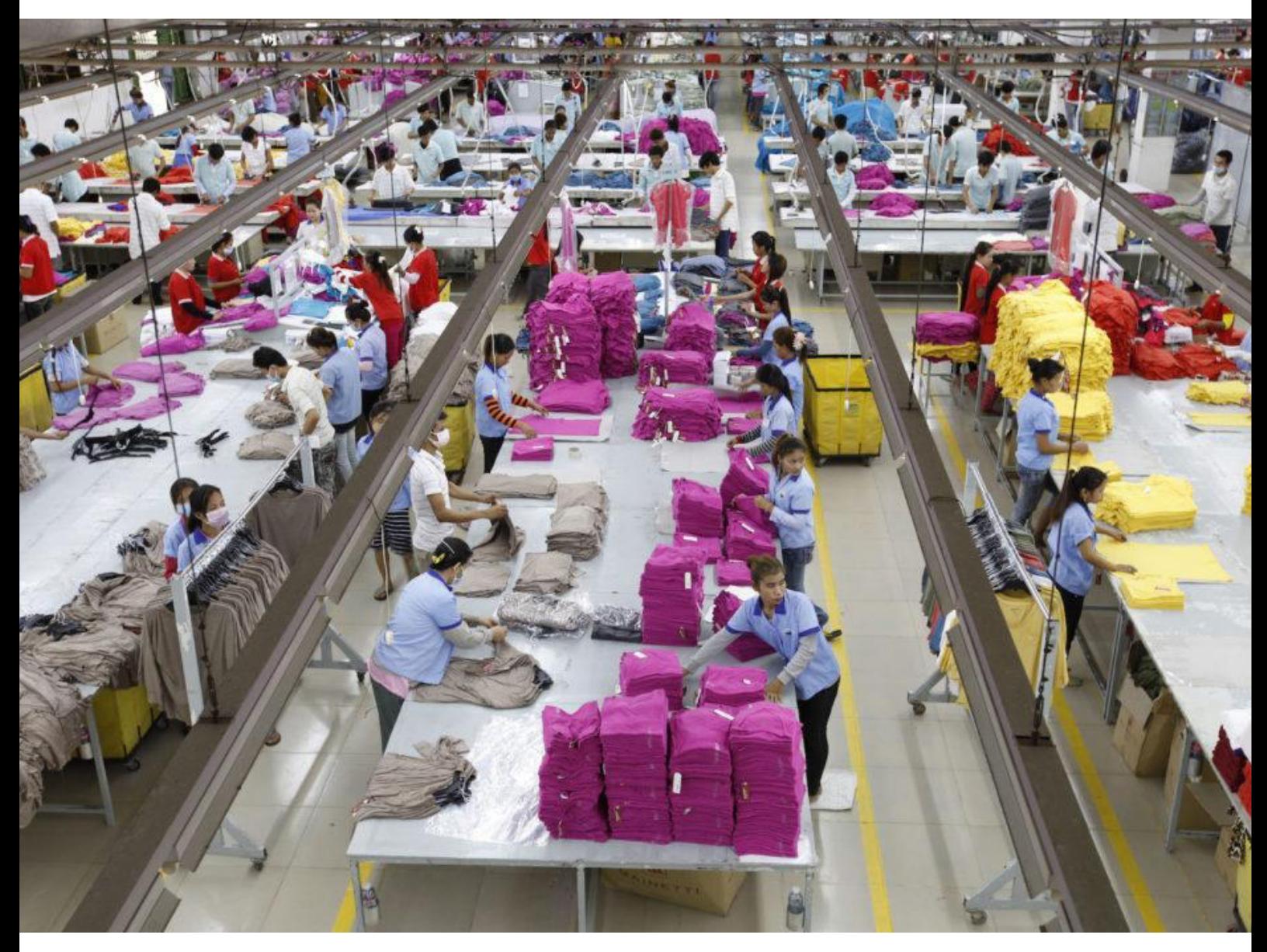

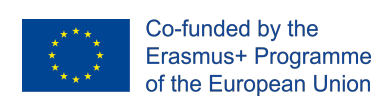

# **Table of Contents**

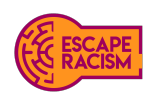

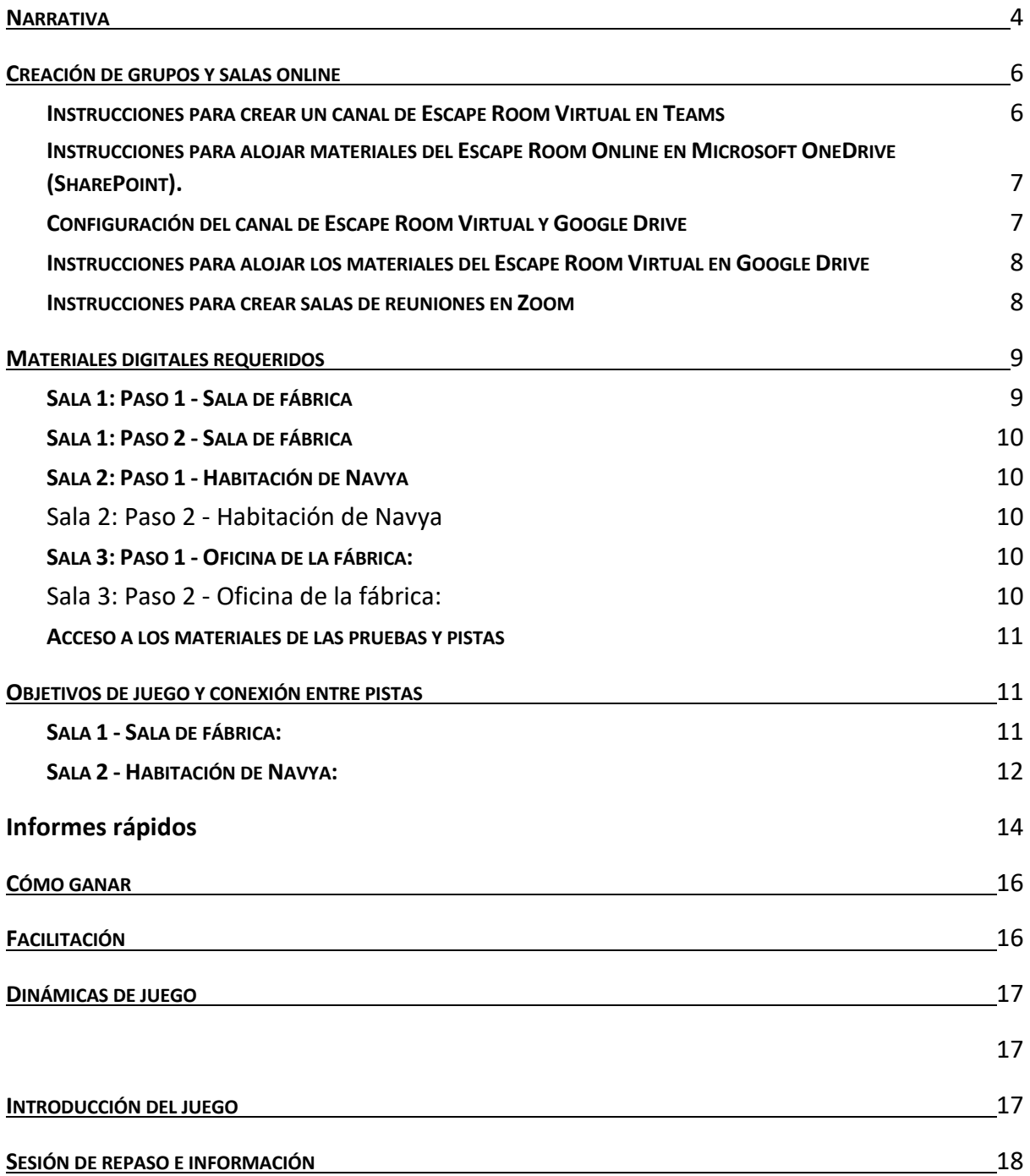

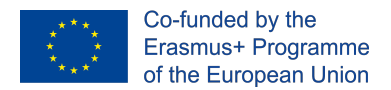

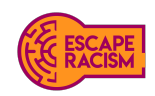

### **Introducción**

Moda Rápida es una de las 10 escape rooms creadas por el proyecto Erasmus+ de la UE, Escape Racism: Toolbox to Promote Inclusive Communities, para poner de manifiesto y combatir los prejuicios sociales y raciales en todo el mundo. Como en cualquier juego de escape room, el objetivo de Fast Fashion es escapar de una habitación cerrada con llave en el menor tiempo posible, aunque está situado online. Para lograrlo, los jugadores deben resolver una serie de pistas y acertijos que les indiquen la solución del juego.

Cuando los jugadores participan en Moda Rápida, lo que se desea es que cada uno de ellos haya disfrutado de la experiencia online y salga con una mayor comprensión de la esclavitud moderna y de las personas que sufren la calamidad del trabajo forzado, los abusos sexuales y los derechos y condiciones de los trabajadores. La industria de la confección opera bajo el secreto y el engaño con una falta de transparencia casi total, lo que permite explicar continuamente a sus trabajadores y sus derechos. Los abusos sistemáticos de los derechos humanos impregnan la industria mundial de la confección, desde la pobreza salarial, las largas jornadas de trabajo y la negación de los derechos sindicales hasta los importantes riesgos para la salud y la seguridad de los trabajadores por la inseguridad de los edificios, el calor, la falta de ventilación, la falta de acceso al agua potable y la restricción del acceso al baño y el uso de productos químicos peligrosos. La violencia y los abusos son habituales, y los trabajadores suelen ser atacados o incluso asesinados por afiliarse a un sindicato y exigir mejores condiciones de trabajo. Desde hace varios años se sabe, gracias a los informes de los medios de comunicación, que en las fábricas de ropa del Reino Unido se llevan a cabo operaciones y prácticas ilegales para la mayoría de sus principales marcas de moda.

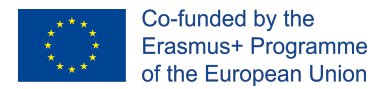

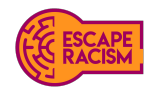

### **Narrativ**a

Navya, una joven con aspiraciones, emigró al Reino Unido con su familia cuando era niña, donde obtuvo la nacionalidad británica. Asistió a la escuela y al colegio, donde rindió por encima de la media y obtuvo suficientes calificaciones para ir a la universidad. Aunque el dinero era bastante escaso en su familia, quería asegurarse unos ingresos extra para sus padres y sus hermanos menores, que aún estaban en la escuela. Desde muy joven, Navya tenía talento para la costura, y habitualmente creaba su ropa con cortinas y fundas de cojines viejas. Sabiendo que ya poseía las habilidades y el talento necesarios para el campo de trabajo al que quería dedicarse, Navya empezó a buscar trabajo en fábricas de algunas de las mayores empresas de moda mundiales, la mayoría situadas en la ciudad que viste al mundo, su ciudad natal.

Navya se encuentra con muchas fábricas de ropa, en las que hay muchas vacantes entre las que elegir. Le llamaron de una de las fábricas y le pidieron que se reuniera con ellos, la fábrica en la que trabajaría es una de las cadenas de suministro de BeYou. Llegó a la entrevista y a la iniciación, donde fue recibida por el jefe de equipo y el supervisor, que le explicaron la política de trabajo, la remuneración y los derechos, que parecían muy escasos. Después de un tiempo y sin comprobar sus documentos de derecho al trabajo, le ofrecieron un puesto en la estación de dobladillado. A pesar de que no era en el puesto de costura como ella esperaba, Navya estaba bastante exaltada por la noticia.

Al día siguiente, Navya se despertó a las cinco menos cuarto con el despertador. Aunque estaba ansiosa por empezar, sabía que sería un día largo. Se vistió, tomó su desayuno y se dirigió a la parada del autobús. El autobús pasaba un poco más tarde de lo habitual, lo que la hacía sentir bastante ansiosa. Sabía que el viaje duraría media hora para llegar a la fábrica, no quería llegar tarde en su primer día. El autobús subió diez minutos más tarde de lo previsto, el autobús estaba vacío hasta cierto punto lo que significaba que Navya podía ocupar el asiento de la ventana trasera, los mejores asientos de cualquier autobús. Cuando compró su billete de un día por 4 libras, deseó que el autobús llegara mágicamente a tiempo. Al no cumplir el deseo de Navya, el autobús llegó diez minutos más tarde de lo previsto a su destino. Empieza a sudar y corre hacia la fábrica, donde puede ver al resto de los rezagados irrumpiendo por las puertas de la fábrica. Corre y consigue alcanzar la puerta antes de que se cierre sobre ella, unas cuantas caras conocidas captan la mirada de Navya y se dirigen hacia ella. "Ayer te dijimos que debías estar aquí antes de las 6 de la mañana". El jefe de equipo levantó la voz: "Ahora son las 6:08 de la mañana. Te van a hacer una huelga por esto, isigue así y estarás fuera antes de que te des cuenta!".

Los jefes la guiaron a ella y a otras nuevas trabajadoras hasta la sala de trabajo, donde pasaría la mayor parte del tiempo. Al llegar, todas las mujeres de la fábrica tenían la cabeza inclinada hacia abajo con montañas de tela a ambos lados. Estaban bien reservadas unas con otras mientras todas escuchaban las mismas campanadas de la radio.

Al cabo de un rato, las manos de Navya estaban tensas y doloridas por la tarea repetitiva; habían soportado varios pinchazos de aguja que inflamaban su piel con el paso del tiempo. El zumbido de la

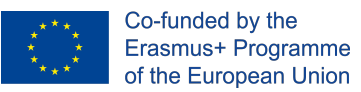

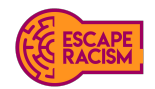

radio bramaba por el suelo de la fábrica, junto con el sonido metálico de las máquinas de coser, llenaba la habitación como si fuera una orquesta en medio de la jungla de telas.

A las tres, todo parecía estar en orden. Los trabajadores reunieron la ropa en grupos y la colocaron en un lugar para ordenarla. Pasaron un rato agotador haciendo dobladillos y volviendo a hacerlos, cosiendo y volviendo a coser las mismas prendas. Navya se había sentido desanimada por su primer día; el ritmo era rápido como había imaginado, pero faltaba un ambiente de convivencia que no esperaba. Cuando se acercaron las cuatro, el supervisor salió de su despacho y reunió la atención de los trabajadores.

"Todavía estamos bajos en número de prendas necesarias para el inventario solicitado por BeYou, las cuales deben ser enviadas antes de las 8 de la noche. Debido a esto, todos tendrán que quedarse hasta las siete y media ahora. Os repartiremos más tareas y empezaremos en veinte minutos". Navya, ya consciente de que llevaba diez largas horas de trabajo con sólo media hora de descanso, se acercó al supervisor para incumplir la cuestión del pago de las horas extras. El supervisor la miró con una expresión sencilla antes de responder. "Aquí todo el mundo está obligado a trabajar las horas que se le indican para cumplir los plazos. Las horas extras son necesarias cuando el trabajo no se ha terminado a tiempo. No hay otras opciones, así que no, no se pagan las horas extras".

Las siete y media de la tarde llegan y pasan más lentamente que nunca. Navya estaba agotada; la idea de tener que coger el autobús después de un largo turno era dolorosa de pensar. Sin embargo, la idea de recibir su paga de inmediato le parecía muy gratificante después de un día horriblemente largo. Mientras hace cola para fichar y recibir su primer pago, ve a unas cuantas personas reunidas alrededor de un jefe de equipo, una de ellas llorando y las otras incrédulas. Sus puestos de trabajo han sido barridos bajo sus pies; sólo se llevan a casa la mitad de lo que tanto les ha costado ganar. Navya llegó a la oficina para hacer la comprobación y el cobro de sus ganancias. El supervisor miró brevemente a Navya y luego bajó la vista hacia las hojas de papel y el dinero que había al lado del desordenado escritorio. Empezó a contar los billetes y las monedas, que estaban apilados unos encima de otros, y reunió el total. Navya alargó la mano para aceptar el dinero; el supervisor lo colocó en el lado opuesto del escritorio a ella, que tenía un aspecto lamentable.

Esto es todo lo que he ganado. Esto es todo lo que valgo'. pensó Navya.

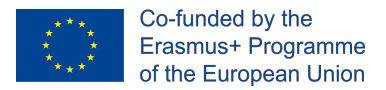

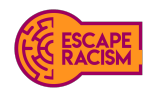

# Creación de grupos y salas online**<sup>1</sup>**

Este capítulo completo se ha extraído de 'A Guideline to Creating a Virtual Escape Room (VER) in Microsoft Teams and Zoom', que está disponible en gchangers.org.

Configuración del canal Escape Room Virtual en Microsoft Team y Microsoft OneDrive (SharePoint) o Google Drive

Cada miembro del grupo puede colaborar utilizando las funciones de reunión del equipo, ya sea por voz o por videoconferencia. Se recomienda que un alumno comparta su pantalla con su grupo para ver el contenido de la carpeta de la sala disponible en las carpetas externas de la nube de forma colectiva. Cuando un grupo responde correctamente a la misión del Paso 1, puede avanzar al Paso 2, que les indica que deben resolver los nuevos enigmas de la misión para desbloquear la siguiente sala de la actividad. Los objetivos de la misión en cada paso de una sala siempre tendrán una conexión, por lo que los miembros del grupo pueden encontrar que necesitarán volver a mirar los rompecabezas y pistas que pueden haber pasado por alto para resolver un código. Los facilitadores pueden unirse a los canales privados del equipo para ayudar si es necesario.

### Instrucciones para crear un canal de Escape Room Virtual en Teams

- 1. Asegúrese de que tiene una dirección de correo electrónico asignada a Microsoft Outlook.
- 2. Abra Microsoft Teams Online o descargue la aplicación Microsoft Teams utilizando la dirección de correo electrónico asociada a Microsoft Outlook.
- 3. Cree una hoja de cálculo de los participantes, asegurándose de tener sus nombres y dirección de correo electrónico para asignarlos a grupos específicos.
- 4. Abra Microsoft Teams y seleccione "Unirse o crear un equipo" en el panel de la izquierda.
- 5. Selecciona "Crear un equipo" y, cuando se abra una nueva ventana, selecciona "Otros" entre los tipos de equipo que se ofrecen.
- 6. Haz clic en el icono "..." que aparece junto al nombre del equipo y selecciona "Añadir canal". Cuando aparezca una nueva ventana pidiéndote que añadas un nombre de canal, una descripción y una configuración de privacidad, nombra cada canal adecuadamente, por ejemplo, Grupo 1, Grupo 2, etc., y establece la configuración de privacidad de cada grupo en "Privado".
- 7. Puedes omitir el proceso de añadir miembros a los grupos en este momento.
- 8. Haz clic en el icono "..." que aparece junto al nombre del equipo y selecciona "Gestionar equipo". Cuando se abra una nueva ventana, añada sus facilitadores y jugadores al equipo.
- 9. Si éstos son externos a su organización, puede añadirlos utilizando su dirección de correo electrónico.
- 10. Haz clic en el icono '...' junto a un grupo para asignar los facilitadores y jugadores pertinentes a él mediante la opción 'Añadir miembros'. Para ello, escriba sus nombres o su dirección de correo electrónico y seleccione sus datos en el menú desplegable. Repita este proceso hasta que cada facilitador y jugador haya sido asignado al canal de grupo correcto.
- 11. Para limitar la posibilidad de editar los ajustes sólo a los facilitadores, selecciona la opción "Gestionar equipos" (ver paso 8) y selecciona la opción "Ajustes". Abre la pestaña "Permisos de los miembros" y desmarca las siguientes opciones para tus jugadores:
- 12. Permitir a los miembros crear y actualizar canales
- 13. Permitir a los miembros eliminar y restaurar canales

 $1$  Sarah Kernaghan-Andrews (2021) Coventry University | Disruptive Media Learning Lab, A Guideline to Creating a Virtual Escape Room (VER) in Microsoft Teams and Zoom https://gchangers.org/wp-content/uploads/2021/04/handbookcreating-your-own-virtual-escape-room-gchangers.pdf

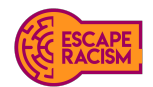

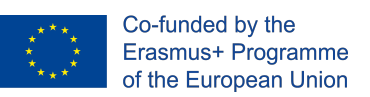

- 14. Tenga en cuenta que se puede elegir entre Microsoft OneDrive (Sharepoint) y Google Drive para utilizar como carpeta externa en la nube para VER, dependiendo de la viabilidad y la preferencia. Para obtener instrucciones sobre el alojamiento de materiales en Google Drive, consulte la página 8.
- 15. Una vez creados sus equipos, cargue los informes de solicitud para cada canal de grupo seleccionando la pestaña "Archivos" en la parte superior de la pantalla.

### Instrucciones para alojar materiales del Escape Room Online en Microsoft OneDrive (SharePoint).

- 1. Asegúrate de haber creado todas las letras de aviso para cada paso en el procesador de textos que hayas elegido antes de empezar.
- 2. Una vez creado el canal del equipo y ajustada la configuración, ve al sitio web de OneDrive e inicia sesión para acceder al sistema de almacenamiento en la nube.
- 3. En "Mis archivos", crea una nueva carpeta e introduce el nombre del VER. Abre la carpeta y crea el mismo número de carpetas creadas en Equipos y nómbralas Sala 1, Sala 2, etc.
- 4. Abra la 'Sala 1' y cree otras 2 carpetas nuevas y nómbrelas 'ACCESO A LA SALA 1 PASO 1 AQUÍ' y 'ACCESO A LA SALA 1 PASO 2 AQUÍ'.
- 5. Abre 'ACCESO SALA 1 PASO 1 AQUÍ' y sube los materiales curados para esta carpeta. Cuando haya subido todo, vuelva a abrir "SALA DE ACCESO 1 PASO 2 AQUÍ" y suba los materiales curados para esta carpeta.
- 6. Repite los dos últimos pasos para el resto de las habitaciones y los materiales de sus pasos.
- 7. Cuando todos los materiales de las salas y pasos hayan sido subidos, vaya y abra también la carpeta "Sala 1", haga clic con el botón derecho en "ACCESO A LA SALA 1 PASO AQUÍ" y seleccione "Copiar enlace".
- 8. Abra la carta de aviso de la Sala 1 Paso 1 y escriba lo siguiente 'ACCESO PASO 1 AQUÍ': **Mantenga pulsada la tecla SHIFT y haga clic en el enlace** para abrir la carpeta'. Resalte 'ACCESO PASO 1 AQUÍ', haga clic con el botón derecho y vaya a 'Enlace', inserte el enlace copiado de la carpeta para añadir la URL y haga clic en 'Aceptar'.
- 9. Repita los pasos 7, 8 y 9 para cada paso y aplíquelos a la letra correspondiente.
- 10. Compruebe que todos los enlaces redirigen a los usuarios a la ubicación correcta y realice los cambios necesarios. Si todo es correcto, exporte todas las cartas como PDF.
- 11. Una vez exportadas las cartas en PDF, ábralas mediante Adobe Acrobat o Vista Previa y vuelva a exportar y guardar los PDF con cada contraseña cifrada aplicable a las cartas de aviso.

Vuelve a Microsoft Teams y añade cada carta de aviso a la pestaña Archivos de cada grupo. Compruebe de nuevo que todos los enlaces de las cartas de aviso se abren a la carpeta correcta de Microsoft OneDrive y que funcionan correctamente.

### Configuración del canal de Escape Room Virtual y Google Drive

El uso de Zoom es una buena alternativa si uno no está familiarizado con Teams o no tiene acceso a él a través de su lugar de trabajo. Zoom puede asignar a los participantes en salas de descanso dentro de una reunión programada y permite a los participantes compartir sus pantallas con el resto de su grupo. Un anfitrión también puede emitir un mensaje a través de las salas de descanso activas, por ejemplo, para informarles de cuánto tiempo queda antes de que termine el juego. Como anfitrión, es posible invitar a más de un facilitador dentro de la reunión para que sea coanfitrión y ayude en la facilitación de la actividad remota. El anfitrión y el/los coanfitrión/es pueden pasar de una sala a otra para comprobar e indicar a los participantes si es necesario; pueden compartir los enlaces a las cartas de cada paso de la sala para que los alumnos las lean y comiencen

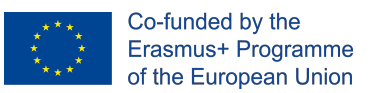

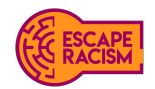

sus misiones. Los enlaces incluidos en las cartas redirigirán a los participantes a Google Drive, donde las carpetas de cada sala contendrán todas las pruebas y pistas. Los participantes tendrán restringido temporalmente el acceso a las demás salas y materiales para evitar que los grupos se salten partes de la VER.

### Instrucciones para alojar los materiales del Escape Room Virtual en Google Drive

- 1. Asegúrate de haber creado todas las letras de aviso para cada paso en el procesador de textos que hayas elegido antes de empezar.
- 2. Crea o accede a una cuenta de Gmail y abre "Google Drive" en la parte superior de la página.
- 3. Selecciona "Nuevo", crea una nueva carpeta e introduce el nombre de la VER. Abre la carpeta y crea el número deseado de carpetas que representen a cada sala y nómbralas como Sala 1, Sala 2, etc., y una carpeta aparte para "Cartas".
- 4. Abra la carpeta de la Sala 1, cree otras 2 carpetas nuevas y nómbrelas 'ACCESO SALA 1 PASO 1 AQUÍ' y 'ACCESO SALA 1 PASO 2 AQUÍ'.
- 5. Abra 'ACCESO SALA 1 PASO 1 AQUÍ' y suba todo el material de curaduría para esta carpeta. Cuando haya subido todo, vuelva a abrir "SALA DE ACCESO 1 PASO 2 AQUÍ" y suba los materiales curados para esta carpeta.
- 6. Repite los dos últimos pasos para el resto de las salas y los materiales de sus pasos.
- 7. Cuando todos los materiales de las salas y pasos estén cargados, vuelva a la "Sala 1" y haga clic con el botón derecho del ratón en "ACCESO A LA SALA 1 PASO AQUÍ" y seleccione "Copiar enlace".
- 8. Abra la carta de solicitud de la Sala 1 Paso 1 y escriba lo siguiente: "ACCESO PASO 1 AQUÍ": Mantenga pulsada la tecla SHIFT y haga clic en el enlace para abrir la carpeta'. Resalte 'ACCESO PASO 1 AQUÍ', haga clic con el botón derecho y vaya a 'Enlace', inserte el enlace copiado de la carpeta para añadir la URL y haga clic en 'Aceptar'.
- 9. Repita los pasos 7 y 8 para cada paso y aplíquelos a la letra correspondiente.
- 10. Pruebe que todos los enlaces redirigen a los usuarios a la ubicación correcta para realizar cualquier cambio, si es necesario, si todo es correcto, exporte todas las cartas como PDF.
- 11. Una vez exportadas las cartas en PDF, ábralas a través de Adobe Acrobat o Vista Previa y vuelva a exportar y guardar los PDF con cada contraseña encriptada aplicable a las cartas de aviso.
- 12. Vuelve a Google Drive, abre "Cartas" y sube todas las cartas de aviso. Estas cartas se comparten sólo con los jugadores a través de sus enlaces; no deben compartirse como una carpeta.

### Instrucciones para crear salas de reuniones en Zoom

- 1. Asegúrese de tener acceso a Zoom dentro de su organización para organizar reuniones y salas de reunión dentro de la actividad en línea. Descargue Zoom en su escritorio y trabaje en línea a través del sitio web para crear salas de reunión.
- 2. Crea una hoja de cálculo con los participantes, asegurándote de que tienes sus nombres y direcciones de correo electrónico para asignarlos a grupos específicos.
- 3. Entra en el sitio web de Zoom, selecciona la pestaña "Reuniones" en el panel de la izquierda y haz clic en "Programar una reunión". Introduce los detalles de la RE:
	- a. Los nombres de los temas
	- b. La descripción
	- c. La fecha y hora en que tendrá lugar
	- d. La duración (se recomienda entre 1 y 2 horas)
	- e. La zona horaria (es importante tener en cuenta esto si la actividad en línea llega a otros países europeos).

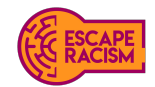

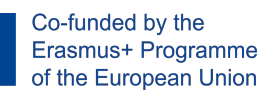

- 4. En los ajustes de seguridad, habilite una sala de espera dentro de la reunión para que los anfitriones puedan admitir a los jugadores en la convocatoria una vez que estén listos para comenzar la introducción.
- 5. Es necesario permitir la configuración de vídeo tanto para los anfitriones como para los jugadores, aunque algunos jugadores podrían no querer estar en vídeo, se recomienda tener esta opción disponible. Deje la configuración de audio en ambos.
- 6. Navegue a "Opciones de Reunión", marque "Pre-Asignación de Salas", aquí aparece un desplegable con la opción de crear las salas, haga clic en "Crear Salas" para continuar con este paso. Aparecerá una nueva ventana, añada salas haciendo clic en el "+", cambie el nombre de las salas de reunión por los nombres de grupo deseados y añada participantes utilizando las direcciones de correo electrónico que se le han proporcionado.
- 7. Para añadir anfitriones alternativos que faciliten la convocatoria, añádalos utilizando sus direcciones de correo electrónico y termine haciendo clic en "Guardar" al final de la página web.
- 8. El día de la RVE, asegúrate de que tienes todos los enlaces adecuados para compartirlos con los jugadores. Para ello, abre cada carta de presentación en la carpeta "Cartas" de Google Drive, ve a "Compartir" y copia todos los enlaces para pegarlos en un nuevo documento, y etiquétalos para que estén todos juntos en un mismo lugar.
- 9. Comience la introducción compartiendo cualquier material digital creado para la RVE, como un vídeo que explique la actividad y responda a cualquier pregunta que los alumnos puedan tener antes de empezar.
- 10. Una vez que los participantes estén listos para empezar, desbloquee las salas yendo a "Salas de reuniones" y seleccionando "Abrir todas las salas". Cuando las salas de reunión estén desbloqueadas, envíe a los participantes a las salas de reunión que se les ha asignado, y únase a cada sala de una en una para enviarles un enlace a la primera carta de aviso para comenzar la RVE. Recuerde que puede enviar transmisiones a todas las salas y cerrarlas en cualquier momento.

# Materiales digitales requeridos

Para empezar a crear los rompecabezas, tendrá que seguir los enlaces de recursos que se proporcionan en esta sección junto con las descripciones de lo que representa cada archivo digital. También puede optar por encontrar sus archivos digitales e imágenes para utilizar en su sala de escape virtual, asegúrese de que todos los componentes digitales descargados están libres de derechos de autor e idealmente con licencia *Creative Commons Atribución-No Comercial 4.0 Internacional (CC BY-NC 4.0).* 

Todos los materiales digitales tendrán que asignarse en seis carpetas diferentes que sirven como salas cerradas y elementos dentro de la VER. La mayoría de los componentes se han realizado en Adobe Illustrator y Photoshop; si es necesario modificar el texto para adaptarlo al idioma deseado, habrá que acceder a los archivos .ai y/o .psd. Todas las imágenes y archivos son accesibles a través de los enlaces acortados que redirigen a Dropbox.

### Sala 1: Paso 1 - Sala de fábrica

- Imágenes de salidas de incendios bloqueadas
- Una copia de un formulario de aviso de seguridad y salud obsoleto
- Un termómetro: Lecturas de la temperatura del suelo de la fábrica
- Imágenes de láminas de plástico de celofán en el techo
- Capullos de cigarrillos
- Cableado eléctrico deshilachado

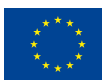

Co-funded by the Erasmus+ Programme of the European Union

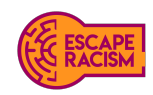

- Etiquetas con el precio de la ropa
- Un plato de comida a medio terminar
- Tablón de anuncios de seguridad y salud del centro
- Máquina del sistema de tiempo
- Sala 1 Paso 1 pista de contraseña

### Sala 1: Paso 2 - Sala de fábrica

- Un trozo de papel con las palabras Addition Dovelike Intreat un anagrama de acertijo = Fuego
- Símbolos del alfabeto
- Habitación 1 Paso 2 pista de la contraseña

### Sala 2: Paso 1 - Habitación de Navya

- Recorte de periódico del concurso escolar
- Diario de dinero de Navya
- Foto de un hematoma en la muñeca
- Ventanas de chat del teléfono de Navya
- Cuadernos con dibujos de moda
- Kits de costura y telas
- Habitación 2 Paso 1 pista de la contraseña

### Sala 2: Paso 2 - Habitación de Navya

- Cuadro de pósteres emoji en la pared
- Artículos de noticias sobre las fábricas de moda rápida
- Definición de un acrónimo en el diccionario
- Sala 2 Paso 2 pista de la contraseña

### Sala **3:** Paso **1 -** Oficina de la fábrica**:**

- Registro de compras de la fábrica
- Libros de la fábrica
- Correos electrónicos de la fábrica
- Cartel del salario mínimo nacional anticuado
- Nómina de los trabajadores antigua
- Hojas de dinero
- Calculadora
- Sala 3 Paso 1 pista de la contraseña

### Sala 3: Paso 2 - Oficina de la fábrica:

- Tabla hexadecimal
- Tabla decimal
- Nómina de un trabajador reciente
- Numerología pitagórica
- Ecuación matemática
- Nota Post-it
- Pista de la contraseña del paso 2 de la sala 3

### **Fuentes y estilos**

- Reenie Beanie https://fonts.google.com/specimen/Reenie+Beanie
- Davys Crappy Writ https://www.1001fonts.com/davyscrappywrit-font.html
- Caveat https://fonts.google.com/specimen/Caveat
- Victor Handwriting https://www.1001fonts.com/victor-handwriting-font.html

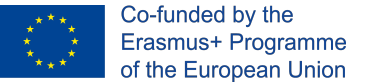

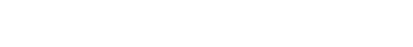

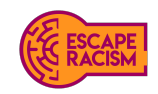

### Acceso a los materiales de las pruebas y pistas

● Bebas - https://www.dafont.com/bebas.font

Todos los acertijos y materiales finales están disponibles en la página web de Escape Racism's Fast Fashion para su descarga desde Google Drive. Ten en cuenta que los archivos editables que se incluyen están formateados como archivos .ai y .psd, ya que todos los materiales se crearon en Adobe Illustrator y Adobe Photoshop.

### Objetivos de juego y conexión entre pistas

Los jugadores tienen que ayudar a un investigador especializado en esclavitud de una organización benéfica al que se le ha asignado la tarea de investigar un informe de acusación de esclavitud moderna en el Reino Unido.

Durante este juego, los jugadores tienen que investigar las pruebas y descifrar las pistas en tres lugares diferentes que se les han proporcionado para que busquen. La denunciante, Navya, es una mujer joven que te ha dado una visión de las pistas y acceso a la planta de la fábrica, a su dormitorio y a la oficina de la fábrica para analizar y declarar los hallazgos del investigador.

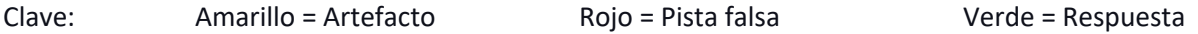

### Sala 1 - Sala de fábrica:

1. Examine la fotografía de las salidas de incendios bloqueadas: la conclusión debe ser reconocida como un peligro de incendio.

2. Los jugadores deben observar que el aviso de seguridad e higiene situado en la planta de la fábrica ha quedado obsoleto hace seis años, lo que significa que los actuales inquilinos de la fábrica no cumplen la ley.

3. Los jugadores deben identificar el aviso de seguridad e higiene situado en la fábrica que carece de los requisitos legales pertinentes. Las pistas que conducen a la salud y la seguridad dan a los jugadores una pista sobre la respuesta.

4. Examinar el cableado eléctrico deshilachado situado junto al montón de telas esparcidas por el suelo junto a los puestos de trabajo - Deben reconocer que el cableado eléctrico expuesto tiene una alta posibilidad de provocar un incendio, especialmente con el techo de celofán que cuelga sobre los trabajadores.

5. Termómetro - El calor que se acumula puede afectar a los trabajadores y causar problemas de salud como desmayos; mientras se utiliza la maquinaria.

6. Una imagen de un techo de celofán de plástico - esto debería identificarse como un riesgo de incendio

7. Colillas de cigarrillos - En el Reino Unido es ilegal fumar en el lugar de trabajo debido al aumento del riesgo de incendio y a otros graves riesgos para la salud, como el desarrollo de enfermedades a largo plazo/terminales a causa del humo de segunda mano.

8. A partir de todo lo visto aquí en la sala 1, deberían ser capaces de identificar que la ley nacional violada es la de **SALUD Y SEGURIDAD** - sí, proporcione información de que la contraseña podría incluir un carácter especial que los jugadores tienen que introducir para acceder al siguiente paso.

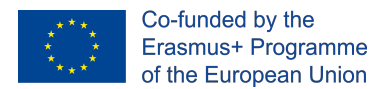

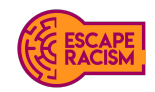

9. Utilizando la guía proporcionada a los jugadores con algunas de las letras alfabéticas añadidas al acertijo, los jugadores deben descifrar el anagrama del acertijo: **'Como para vivir y bebo para morir'**.

10. Utilizando las pistas del paso anterior, los jugadores deben obtener **FUEGO** del acertijo y pasar a la siguiente sala.

Pistas falsas:

1. La *etiqueta con el precio de BeYou* introduce a los jugadores en el Minorista, pero no es una pista que contribuya a esta sala.

2. Un plato de comida a medio terminar está ahí para mostrar las condiciones de la fábrica pero no indica ninguna pista a los jugadores.

3. Los símbolos de los alfabetos son una pista falsa - habrá algunos símbolos colocados a lo largo de las imágenes y documentos que se suman a una palabra que es la respuesta incorrecta.

4. La máquina del sistema del tiempo tiene un símbolo escondido dentro de la imagen. Esto no tiene ninguna relevancia en el juego que pueda suponer un impacto positivo para los jugadores.

### Sala 2 - Habitación de Navya:

1. El diario de dinero de Navya de los últimos tres meses indica que le han pagado muy poco por el trabajo que hace y que apenas le queda lo suficiente para contribuir a los ingresos de sus padres.

2. Las fotografías de las muñecas magulladas indican una agresión física infligida a Navya, pero no se sabe por qué ni por quién.

3. Los recortes de periódico de la competición escolar proporcionarán a los jugadores una historia de fondo de Navya, las letras se destacan dentro del artículo que es de interés para que los jugadores se reúnan, haciendo que el trabajo sea AGARRE para describir los moretones en la muñeca de Navya.

4. Un chat en el teléfono de Navya está disponible para que los jugadores lo revisen, algunos de los mensajes están codificados con emojis, parece que ha estado hablando con un amigo cercano.

5. En el portátil de Navya se abren como pestañas unos artículos de noticias sobre la industria de la moda rápida de una ciudad que exploran en profundidad el **TRABAJO FORZADO.**

6. Navya ha buscado formas de disimular sus problemas utilizando un acrónimo.

7. En la pared de su habitación hay un **cuadro de pósteres emoji** para descifrar sus mensajes, que salen como **COERCIÓN SEXUAL**.

8. Combina las siglas de **TRABAJO FORZADO** y **COERCIÓN SEXUAL** para obtener **TFCS**

Pistas falsas:

1. Los cuadernos de bocetos muestran a los jugadores las ilustraciones que han creado y siguen haciendo

2. Los kits de costura y las telas están en su habitación no revelan nada a los jugadores

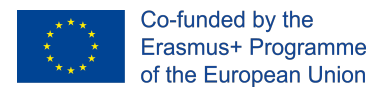

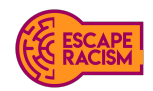

### **Sala 3 – Oficina de la fábrica:**

1. Los jugadores tendrán que investigar un pasaje del registro de compras de la fábrica hasta llegar a algunos números y letras codificados, que forman parte del rompecabezas hexadecimal. Los jugadores deben notar que  $A = 10$  y  $F = 15$  se corresponden con la **tabla hexadecimal** del último paso.

2. En la oficina hay un póster anticuado que muestra el salario mínimo nacional de *2017*, donde pueden ver que los trabajadores ganan 3,50 libras esterlinas, como se indica en la sección de tarifas actuales. Está desfasado más de cuatro años respecto a lo que (en su momento) debería ser el salario mínimo actual.

3. Examinar los *correos electrónicos de la fábrica* que están disponibles en el ordenador, los jugadores verán la correspondencia con la agencia de contratación del minorista discutiendo la subcontratación a la fábrica para ser la cadena de suministro. Los jugadores también deben tomar nota de las fechas de la correspondencia, el año es *2020* y el salario mínimo es de **8,72 libras**. Los jugadores deben pensar en una forma de calcular la diferencia de costes entre los correos electrónicos de la fábrica con el salario mínimo nacional de **2020** y la cifra que aparece en el cartel del salario mínimo nacional de **2017**. Verán que la diferencia entre ambos salarios es: **5.22** 4. Los jugadores verán una pista codificada dentro del **cartel del salario mínimo nacional**, que forma parte del rompecabezas hexadecimal y de la que deben tomar nota los jugadores. **N.8 = N.50** se traduce en **3,50 libras**.

5. Los jugadores deben investigar las nóminas de los trabajadores en la sala 3, pasos 1 y 2, para ordenar los números y equipararlos en el puzzle. Deben alinear 32 como valor hexadecimal y traducirlo a 50 como valor decimal.

6. Tras consultar la tabla hexadecimal y la tabla decimal a disposición de los jugadores como guía, deben elaborar las nóminas, el registro de compras y el cartel de que el trabajador trabaja una media de **50 horas** a la semana por **3,50 libras** esterlinas la hora.

7. La nota adhesiva proporciona a los jugadores la ecuación que deben descifrar y calcular para obtener la respuesta correcta.

8. Los jugadores pueden consultar la ecuación matemática que tienen a su disposición para entender cómo calcular el hexadecimal en decimales.

9. Con los hallazgos, los jugadores deben calcular el pago total del salario de una semana **(50 multiplicado por 3,50**) y traducir AF por **175**

**AF**  $A = 10 \times 16^{1}$  [x1] = 160  $F = 15 \times 16^{\circ}$  [x0] = 15 **= 175**

10. Otra forma de averiguar la respuesta si los jugadores tienen problemas es restar el total de ingresos de cada nómina.

Es decir, 2527 - 2352 = **175**

**Sólo sugiera esta pista si al reloj le quedan menos de 2 minutos; cuando los jugadores tengan dificultades.**

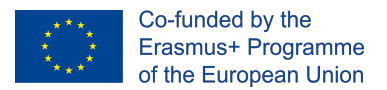

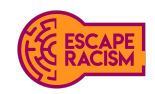

#### Pistas falsas:

1. The calculator has a false figure on its display, which will give players an inaccurate answer they need to escape the room.

2. The money box full of cash does not reflect on your whistleblower's daily wages needed to escape the room.

3. The Pythagorean numerology is a red herring; as it is not relevant to the hexadecimal cypher and encryption.

# Informes rápidos

A lo largo del Escape Room Virtual se presentan informes de aviso para ayudar a los jugadores en la dirección correcta. Proporcionan información y objetivos cruciales para las siguientes etapas de los pasos de las salas que hay que resolver. Los informes contienen detalles descubiertos de los pasos de la sala anterior y proporcionan a los jugadores la visión del investigador sobre el escenario.

Cada informe de indicios debe seguir la narrativa escrita para cada sala; cualquier expectativa de adaptación depende del escenario de la ubicación deseada. Los informes de avisos deben contener enlaces al almacenamiento externo basado en la nube que se muestra a continuación.

Las plantillas para cada informe de avisos están disponibles como documentos de Microsoft Word que permiten la edición, mientras que los informes de avisos bloqueados están en formatos PDF listos para una configuración de juego. Las contraseñas para cada PDF bloqueado se enumeran a continuación.

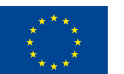

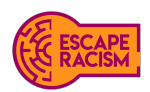

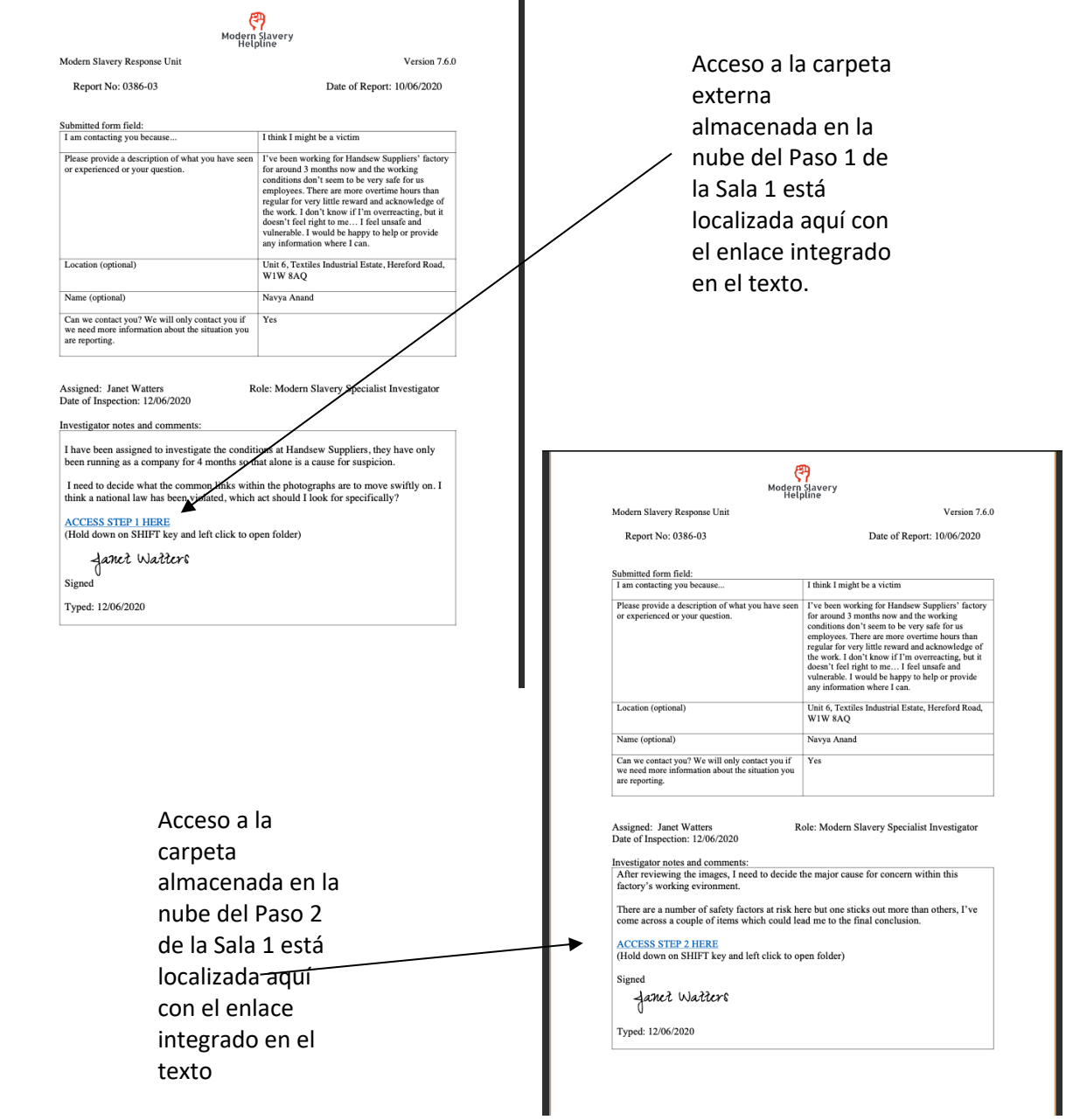

### **Contraseñas:**

*(Todas las contraseñas deben escribirse en MAYÚSCULAS y si es necesario, incluir carácteres especiales, sin espacios). All passwords must be entered CAPS LOCK ON and if necessary, include special characters, no spaces.)* Sala 1 Paso 1: N/A Sala 1 Paso 2: **SALUD Y SEGURIDAD** Sala 2 Paso 1: **FUEGO** Sala 2 Paso 2: **AGARRE** Sala 3 Pasp 1: **TFCS** Sala 3 Paso 2: **5.22** Informe final: **175**

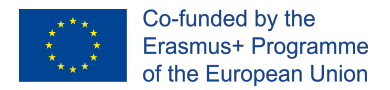

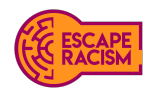

# **Diagrama de flujo de juego**

El diagrama de flujo que se muestra a continuación indica cómo deben construirse y presentarse a los jugadores de cada grupo la estructura y el diseño del juego Escape Room Virtual.

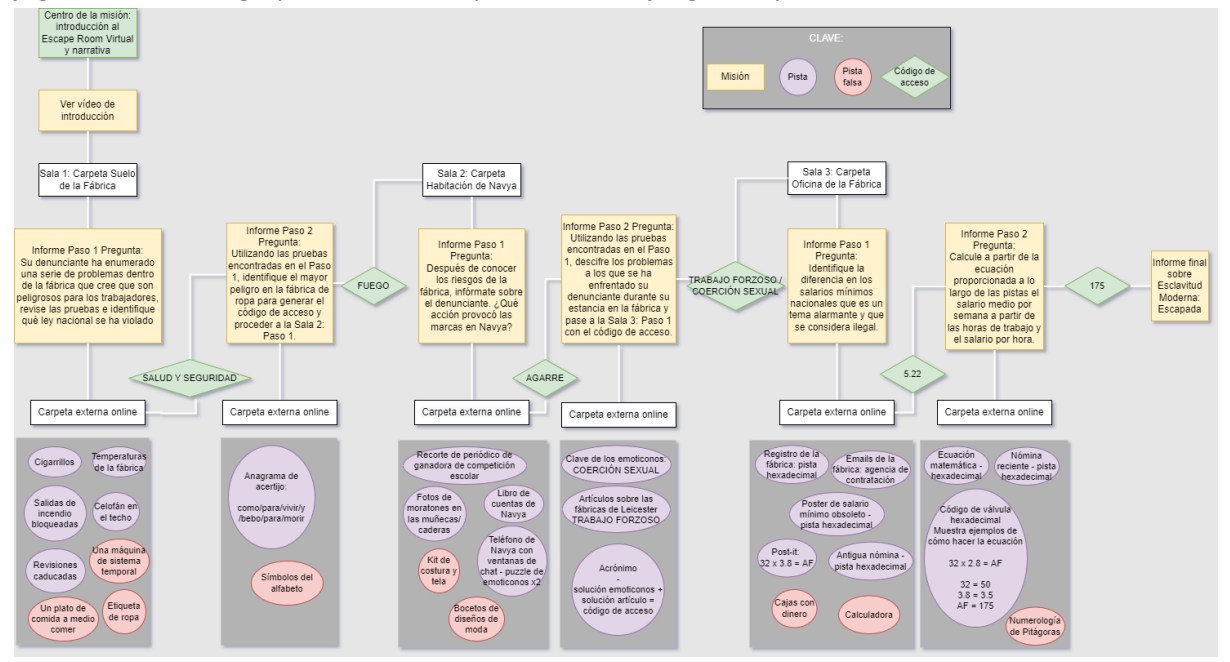

# Cómo ganar

Las Escape Rooms Virtuales pueden ganarse de dos maneras: si el Escape Room se realiza de forma competitiva, con el grupo enfrentándose entre sí y dentro del límite de tiempo de 1 hora, el grupo que complete todos los pasos de la sala y descifre los códigos y rompecabezas más rápidamente gana la RVE. Si se lleva a cabo como un ejercicio de grupo, deben resolver las pistas y los rompecabezas antes de que se agote el límite de tiempo de 1 hora. Si un grupo no consigue completar la RVE antes de que se acabe el tiempo, los animadores deben detenerlos y poner fin al juego.

# **Facilita**c**i**ó**n**

Los jugadores deben divertirse mientras juegan al Escape Room Virtual, puede llegar un momento en que se atasquen en una pista o puzzle, pero puede ser visible que cada equipo se está divirtiendo y trabajando juntos mientras intentan resolverlo. No obstante, si se comprueba que los jugadores tienen dificultades y se desconectan, el animador debe interceder y apoyarles con el uso de pistas o preguntas estimulantes.

Dependiendo de la edad de los jugadores del Escape Room Virtual y de sus habilidades, los animadores pueden dar pistas en el canal de chat del grupo o verbalmente a través de la videollamada. Intenta hacer preguntas que inciten a los jugadores a pensar en una dirección que les guíe hacia una respuesta, aunque no seas demasiado obvio con las preguntas o pistas, ya que es

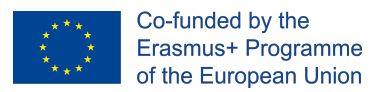

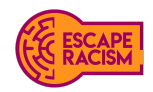

importante que los jugadores sean capaces de concluir la respuesta por sí mismos y que los rompecabezas no se resuelvan por ellos.

# Dinámicas de juego

Esta sección analiza el proceso de Fast Fashion en el que participarán los jugadores. También se explicará cómo los facilitadores deben introducir a los jugadores en la sala de escape virtual, cómo se estructuran los modos de juego, cómo se gana o se completa la VER y cómo los facilitadores deben informar a los jugadores. Al informar a los jugadores sobre Fast Fashion, los facilitadores podrán ampliar el contexto de la esclavitud moderna y destacar las áreas de los temas que no están cubiertas por el contenido de la sala de escape virtual.

Para comenzar la actividad, todo el mundo empieza en el canal general para el briefing previo a la sesión en formato de videoconferencia. En esta fase se presenta a los jugadores a las RVEs antes del comienzo de la sesión. A continuación, se muestra un vídeo a los participantes que presenta el módulo y los objetivos y actividades de las RVE. La estructura y el flujo del juego presentan un modo de juego en dos pasos:

- El **paso 1** está diseñado para que los jugadores se centren en las actividades y objetivos de aprendizaje asociados a la misión de la sala, que se articula en la carta del paso 1.
- El **paso 2** es el juego basado en un rompecabezas para descifrar el código utilizando los hallazgos del paso 1 de las salas. A partir de ahí, el código se utiliza para desbloquear la carta del Paso 1 de la siguiente sala para que los jugadores puedan continuar.

# Introducción del juego

Para comenzar el juego Moda Rápida, asegúrate de que todos los que están programados para participar en la actividad están en la videollamada del canal general. Una vez que todos los jugadores estén en la videollamada, los facilitadores pueden empezar a introducir la configuración del juego y asegurarse de que todos los jugadores sepan en qué equipos van a trabajar. Se proporcionará un vídeo en el canal general bajo Archivos, que deberá ser reproducido por todos, ya que establecerá el escenario del juego y proporcionará información adicional que los jugadores encontrarán útil e incorporarán mientras juegan.

Antes de que comience el Escape Room, indique a los jugadores que deben utilizar el bloqueo de mayúsculas cuando introduzcan las contraseñas en los informes de aviso, y advierta de que puede haber caracteres especiales en las contraseñas que deben tener en cuenta.

### Indicaciones vocales al introducir el juego:

- Descargo de responsabilidad: la experiencia de la sala de escape virtual en la que vas a entrar contiene temas que abarcan cuestiones delicadas, como los delitos sexuales, las agresiones físicas y la esclavitud. Si alguno de estos temas le resulta angustioso, tiene derecho a abandonar la actividad. - Hay tres salas para escapar presentadas en carpetas. Cada sala tiene dos pasos que deben ser investigados y evaluados antes de pasar a las otras salas.

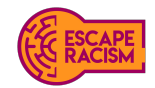

Co-funded by the Erasmus+ Programme of the European Union

- Las carpetas de pasos contienen un informe; el equipo debe leer los informes para conocer los objetivos de cada espacio. Los informes tienen hipervínculos externos que redirigen a las salas a las que hay que ir.

- Cuando introduzca las contraseñas en los informes, asegúrese de que están en MAYÚSCULAS, y es posible que tenga que utilizar caracteres especiales dependiendo de la naturaleza de las contraseñas.

- Se recomienda que una persona comparta su pantalla con el resto del equipo.
- Usted y su equipo tienen 1 hora para completar y repartir todas las salas.
- ¿Tienes alguna pregunta antes de empezar?

### **Transcripción del vídeo:**

*"Me desperté a las cinco menos cuarto con mi alarma matutina, me vestí, tomé el desayuno y me dirigí a la parada del autobús. Mi autobús llevaba 10 minutos de retraso, lo que me hizo sentirme ansiosa. Pagué mi billete y deseé que el autobús llegara mágicamente a tiempo.*

*Como iba con retraso, eran las 06:08 de la mañana cuando llegué a la fábrica. Me pusieron una huelga y me amenazaron con que no tendría un trabajo al que volver si seguía así. No fue un buen comienzo en mi primer día... Todo el mundo parece tan distante en sus puestos, intenté sonreír a una mujer mayor, pero se negó a mirarme. Lo único con voz parece ser la radio de la mañana. Me duelen tanto las manos... Puedo sentir cada pinchazo en ellas mientras se hinchan. Las campanadas de la radio y el ruido metálico de 100 máquinas de coser me están volviendo loca, no paran de zumbar y de meterse en mi cabeza. Estoy agotada, todo el mundo lo parece también, pero nos acaban de decir que tenemos que quedarnos hasta las 7:30 de la tarde, a pesar de haber hecho ya una jornada de 10 horas. No hay pago de horas extras por esto.* 

*Ha sido un primer día duro, pero he podido cobrar mi salario al final de las horas extras. Entré en el despacho donde se sentaba el director, que apenas me miró después de contar el dinero y dejarlo caer todo sobre mi lado del escritorio. Tenía un aspecto lamentable. "Esto es todo lo que he ganado. Esto es todo lo que valgo". Pensé para mis adentros.* 

*Tres meses después, me siento agotada y deshumanizada. Este trabajo es tortuoso, y no tengo a nadie a quien recurrir, mis padres dependen mucho de este dinero. Después de buscar sin descanso en Internet en casa, encontré algo que podría ser de ayuda... sólo requiere que rellene un formulario.* 

### *Nombre: Navya Anand*

*Me pongo en contacto con ustedes porque..: Creo que puedo ser una víctima".*

### Sesión de repaso e información

Una vez que el juego se haya cerrado, ya sea porque un equipo lo haya completado lo más rápido posible o porque el reloj se haya agotado, los facilitadores tendrán que informarles sobre la actividad. Los facilitadores deben comenzar preguntándoles qué creen que los alumnos han descubierto durante el Escape Room, cuál creen que era la respuesta para el paso que no pudieron completar a tiempo y explicar qué se necesitaba de las pruebas para descifrar el código de la siguiente etapa.

Si un equipo ha completado el Escape Room venciendo a otros equipos o al reloj, puede preguntar sobre una parte concreta de la actividad y sobre las pistas y acertijos. Por ejemplo, ¿había una forma más rápida de resolver el enigma A?

Los animadores pueden responder y explicar cómo se resuelven los rompecabezas rápidamente. Si los jugadores no pudieron completar la sala de escape virtual dentro del límite de tiempo o

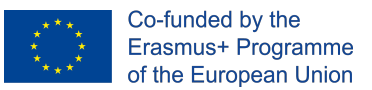

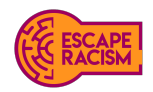

perdieron contra otro equipo, los facilitadores deben indicarles otra forma de jugar de nuevo para superar el reloj y descubrir el final del Escape Room.

Esta es también una buena oportunidad para profundizar en la historia y proporcionar información sobre la esclavitud moderna y los efectos que tiene en las víctimas.

*"Navya fue víctima de la esclavitud moderna en el sector de la moda rápida del Reino Unido. Su empleador se aprovechó de las ventajas de los contratos de la cadena de suministro con marcas de moda, como BeYou, y ha explotado a empleados como Navya a cambio de un salario muy bajo y del respeto de sus derechos humanos y laborales.* 

*Se calcula que 10.000 trabajadores del sector de la confección cobran entre 2 y 3 libras por hora, frente al salario mínimo nacional de 8,72 libras en 2020. Este salario es supuestamente habitual en las fábricas de confección, ya que tienden a evitar el salario mínimo nacional, la paga por enfermedad y el derecho a la documentación laboral. Debido a esta práctica de empleo ilegal, los trabajadores dejan de percibir 2,1 millones de libras esterlinas por semana o 27 millones de libras esterlinas en total. Se sigue pidiendo a las cadenas de suministro y a los organismos gubernamentales, como el Ministerio del Interior, que rectifiquen e impliquen una mejor protección para los trabajadores vulnerables del sector de la confección que han sufrido violaciones.* 

*Los empleadores de Navya también se aprovecharon de su origen étnico, ya que la mayoría de los trabajadores de la confección pertenecen a un grupo étnico minoritario, mientras que alrededor de un tercio han nacido fuera del Reino Unido. La mayoría de los trabajadores del sector de la moda rápida son mujeres, que corren un mayor riesgo de sufrir acoso o agresión sexual en el lugar de trabajo.* 

*Estas trabajadoras son más vulnerables a los abusos debido a su condición de inmigrantes, a sus conocimientos del idioma y a la falta de sistemas de apoyo. La esclavitud moderna no sólo se refiere al trabajo forzado o al tráfico sexual; también se aplica a las personas que tienen restringidos sus derechos laborales y el acceso a un salario digno. Este tipo de esclavitud moderna oculta en la sombra o a puerta cerrada a algunas de las marcas de moda más reconocidas y de mayor crecimiento que tiene el Reino Unido.*

*Navya tuvo la suerte de apartarse, junto con otras personas, de la cadena de suministro y de las malas condiciones laborales y éticas de la fábrica. Al denunciar a la Línea Directa contra la Esclavitud Moderna\*, tuvo acceso instantáneo a la ayuda y el apoyo que necesitaba después de haber dado ese desalentador paso inicial de denunciar.* 

*Si quiere saber más sobre los temas relacionados con la esclavitud moderna, consulte* www.antislavery.org *o* www.modernslaveryhelpline.org*. Para saber más sobre la esclavitud moderna en la industria de la confección, visite* www.labourbehindthelabel.org*. Cada uno de estos sitios web contiene información sobre el problema y qué hacer en caso de encontrarlo. Gracias por su tiempo; espero que haya disfrutado jugando a "Moda Rápida".*

Si estás jugando a Fast Fashion en un país distinto del Reino Unido, cambia esta información para que se adapte a tu ubicación.